# **ברכות על קבלת השקעה מרשות החדשנות!**

רשות החדשנות **Israel Innovation** Authority

**ריכזנו כאן עבורכם.ן מידע שימושי שיעזור לכם.ן להבין את המשך התהליך מול רשות החדשנות**

### **הכנת מסמכי הפעלה**

לאחר שקיבלתם.ן את תשובת וועדת המחקר, אנו ברשות החדשנות עושים עבודה פנימית ומכינים לכם.ן את מסמכי ההפעלה הכוללים את 'דף התקציב' הייעודי עבורכם.ן ואת 'כתב ההתחייבות'. הכנת מסמכים אלו אורכת כ14- ימי עסקים ובסיום התהליך נשלח אליכם.ן קישור לאזור האישי בו ניתן להוריד את המסמכים הרלוונטיים.

במידה וועדת המחקר קבעה שעליכם.ן להציג עמידה בתנאים מקדמיים בטרם הפעלת התיק, עליכם.ן להגיש את האסמכתאות הנדרשות באמצעות האזור האישי בטרם נוכל לשלוח לכם את מסמכי ההפעלה – ההגשה תתבצע באמצעות בקשה לשינויים מסוג "עמידה בתנאי מקדמי".

#### **מילוי וחתימה על מסמכי הפעלה**

לאחר הורדת מסמכי ההפעלה- יש למלא אותם, לחתום עליהם ולהעלותם חזרה מלאים באמצעות אותו קישור.

#### j  **סבב חתימות פנימי**

ברגע שמסמכי ההפעלה יתקבלו אצלנו, הם יבדקו על ידנו ובמידה והכל כשורה, הם יעברו לסבב חתימות פנימי בתוך רשות החדשנות. תהליך זה אורך כ5- ימי עסקים.

#### **הפעלת התיק**

בגמר סבב החתימות, רשות החדשנות תשלח לכם.ן 'כתב אישור'. החל מרגע זה, התיק שלכם.ן מופעל וכעת באפשרותכם.ן להתחיל לדווח לנו על הוצאות המו"פ על מנת לקבל את ההחזר המגיע לכם.ן בגינן.

#### השקעה ראשונה שלכם.ן? אנא הרשמו <mark>במייל</mark> להדרכה פיננסית מטעם נציגי רשות החדשנות.

#### **מקדמה**

 כ3- ימים מהפעלת התיק תועבר אליכם.ן מקדמה\*. מכאן והלאה, תוכלו להתנהל מולנו באופן שוטף בהגשת דיווחים.

\*אלא אם הוועדה החליטה לא לאשר את תשלום המקדמה או עברו יותר מ6- חודשים ממועד תחילת תקופת הביצוע.

#### **תשלומים שוטפים**

לשם קבלת כספי יתרת ההשקעה של רשות החדשנות, במהלך תקופת התיק המאושר, עליכם.ן להגיש דיווחים תקופתיים באמצעות האזור האישי )לבחירתכם.ן: אחד לשלושה חודשים או אחד לשישה חודשים או בהתאם לנהלי המסלול הרלוונטיים) ע"פ תשלום ההוצאות שהתקיימו בפועל.

פרטים נוספים, על נוהל ניהול מערכת הכספים והגשת דוחות ביצוע, ניתן למצוא בלינק.

#### **סגירת התיק**

עם סיום תקופת הביצוע של התיק המאושר, על החברה להגיש את מסמכי הסגירה באמצעות האזור האישי בתוך 90 יום. לאחר מכן, הרשות תבצע ביקורת פיננסית וטכנולוגית ובסיומה תתבצע התחשבנות סופית.

פרטים נוספים, על תהליך סגירת התיק, ניתן למצוא בלינק.

## **לאורך כל פעילותכם.ן מול רשות החדשנות, מוקד הלקוחות זמין עבורכם.ן לכל שאלה**

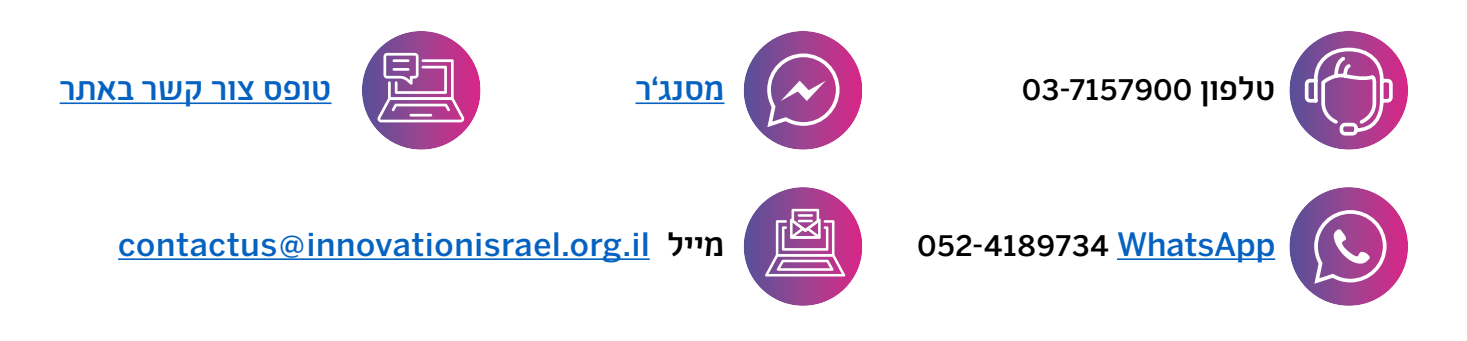

### **מחכים לכם.ן עם שפע של עדכונים שוטפים לגבי כל האפשרויות המוצעות לכם על ידי רשות החדשנות**

קולות קוראים פתוחים, תכניות חדשות, הרצאות, משלחות, תערוכות וכנסים – מוזמנים.ות לחבור אלינו בדרך שמתאימה לכם.ן:

אתר האינטרנט של רשות החדשנות  $\blacklozenge$ 

אתר בשפה העברית innovationisrael.org.il innovationisrael.org.il/en האנגלית בשפה אתר

#### רשתות חברתיות - עברית

- 0 facebook.com/InnovationAuthority
- $\bigoplus$ linkedin.com/company/israelinnovationauthority
	- $\bigcirc$ [instagram.com/israel\\_innovation\\_authority](https://www.instagram.com/israel_innovation_authority/)
		- 3 [t.me/IsraelInnovationAuthority](https://t.me/IsraelInnovationAuthority)
			- $\mathbf 0$ [twitter.com/InnovationAut](https://twitter.com/InnovationAut)
		- $\bullet$ [youtube.com/@Israelinnovationauthority](https://www.youtube.com/@Israelinnovationauthority)
			- 16 innovationisrael.org.il/NewsletterReg

#### ועוד משהו חשוב:

קיבלת מאיתנו השקעה, מוזמנים.ות לבשר לעולם!<br>מצ"ב טמפלייטים להעלאה לרשתות החברתיות. רק מוסיפים לוגו, מתייגים אותנו ומעלים.

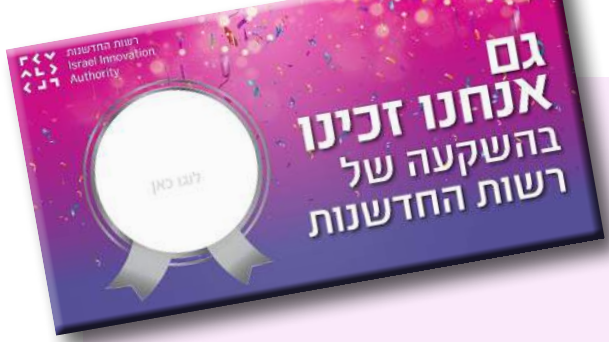

הנחיות שמירת קובץ: קובץ < שמור בשם < בשמור כסוג לשנות במקום פאואר פוינט ל JPEG > ללחוץ על שמירה של פריט זה בלבד

## אנו מאחלים לכם.ן המון הצלחה, רשות החדשנות